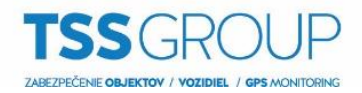

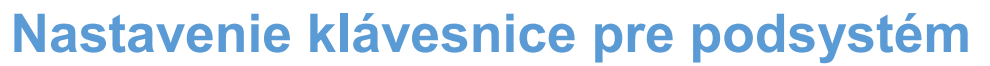

Toto nastavenie je potrebné vtedy, ak chcete, aby užívateľ ovládal zvolený(é) podsystém(y) z konkrétnej klávesnice.

Na klávesnici je potrebné vybrať do ktorého podsystému klávesnica patrí. Ak vyberiete iba jeden podsystém, tak po zadaní kódu nemusíte vyberať, ktorý podsystém chcete ovládať. Automaticky ovládate iba podsystém do ktorého klávesnica patrí.

V babyware pravý klik na klávesnicu a VLASTNOSTI, na karte GENERAL PODSYSTÉMY vyberte do ktorých podsystémov klávesnica patrí. Potvrďte OK a odošlite do ústredne.

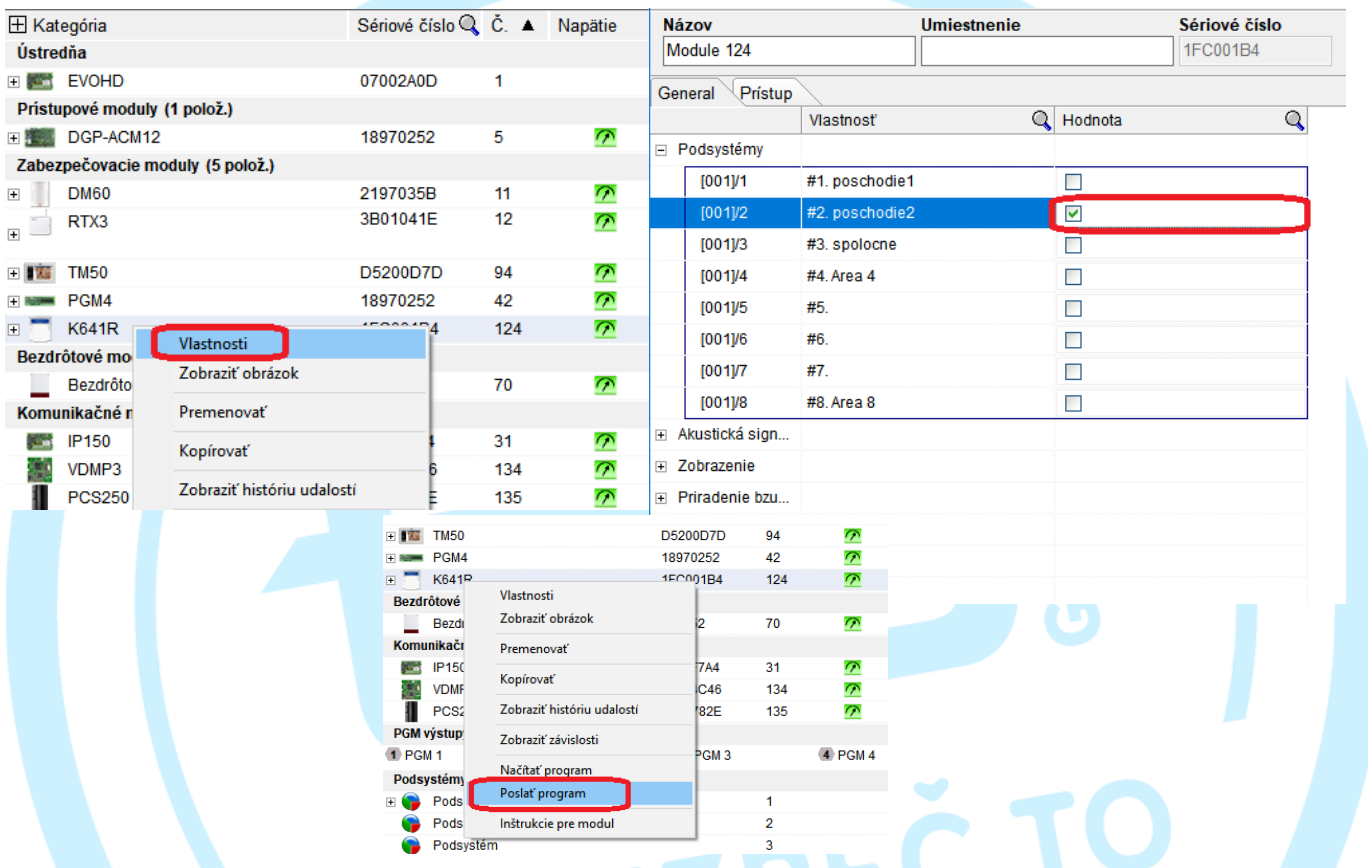

Ďalej vyberte voľbu UŽÍVATELIA a na karte ZABEZBEČOVACIE VLASTNOSTI vyberte možnosť PODSYSTÉMY KLÁVESNICE v nastaveniach PODĽA PRIRADENIA PODSYSTÉMU. Daný užívateľ môže z konkrétnej klávesnice ovládať iba podsystémy do ktorých je klávesnica priradená.

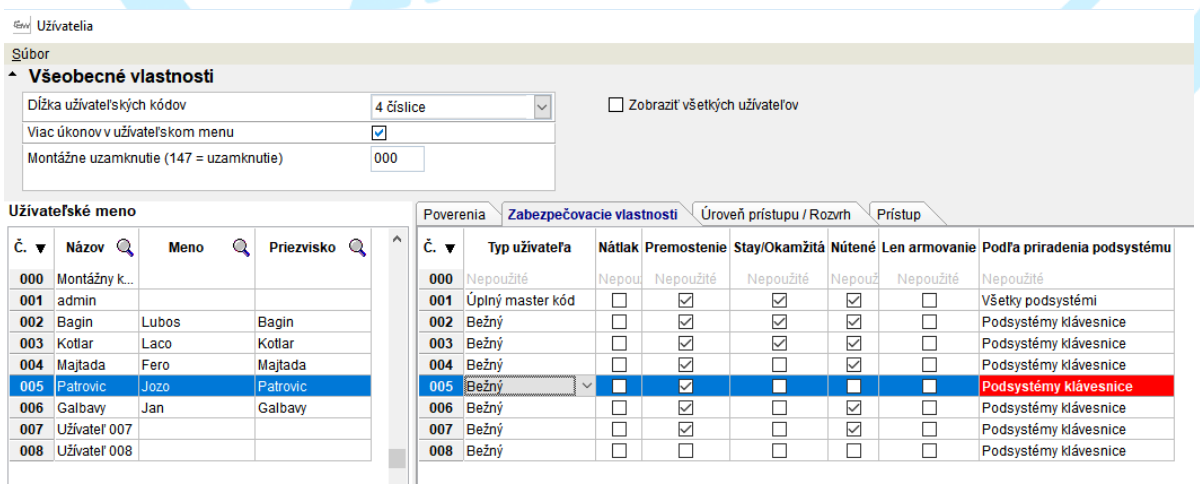

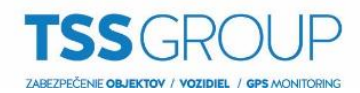

Ak vyberiete možnosť VŠETKY PODSYSTÉMY UŽÍVATEĽA, tak daný užívateľ môže z klávesnice, ktorá patrí iba do vybraných podsystémov ovládať všetky podsystémy, ktoré ma právomoc ovládať daný užívateľ.

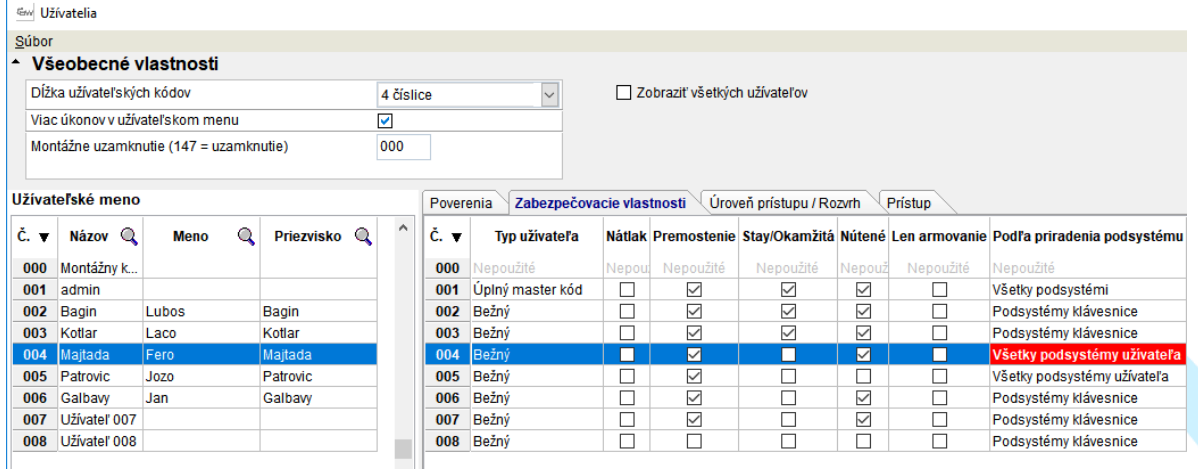

TAL SECUR

ZABEZPEČ.T